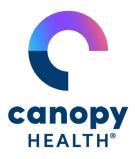

## Finding Care

Finding an in-network doctor is easy with Canopy Health's provider search.

## Through CanopyHealth.com

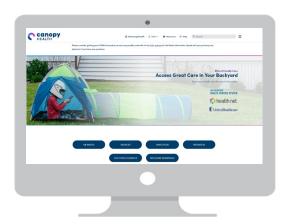

- Visit CanopyHealth.com
- Select Find > Doctors & Services
- Select Doctors, Hospitals, or Urgent Care
- Select your Canopy Health Plan
- 5 Enter your Zip Code or City
- 6 Enter the Provider Specialty needed
- 7 Enter the Gender or Language preferred
- 8 Select Accepting New Patients, if applicable
- 9 Search

## Through the MyCanopyHealth App

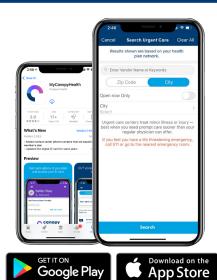

- Download the MyCanopyHealth App
- Select Search Doctors & Services
- 3 Select your Canopy Health Plan
- Select Doctors, Hospitals, or Urgent Care
- 5 Select the Provider Specialty needed
- 6 Select Accepting New Patients, if applicable
- Enter your Zip Code or City
- Enter the Gender or Language preferred
- Search

Note: You must always inform your health plan regarding your primary care physician selection. You can make this decision by contacting the member services phone number on the back of your ID card.

CanopyHealth.com BDM0212022